# **Installing NAF under BS2000/OSD**

This chapter describes how to install Natural Advanced Facilities (NAF) in a BS2000/OSD environment in batch mode and under TIAM and UTM.

- [Prerequisites](#page-0-0)
- **•** [Installation Tape](#page-0-1)
- [Installation Procedure](#page-0-2)

## <span id="page-0-0"></span>**Prerequisites**

• Base Natural must be installed.

For further information, refer to the products and versions specified under *Natural and Other Software AG Products* and *Operating and Teleprocessing Systems Required* in the current Natural *Release Notes*.

## <span id="page-0-1"></span>**Installation Tape**

The installation tape contains the datasets listed in the table below. The sequence of the datasets is shown in the Report of Tape Creation which accompanies the installation tape.

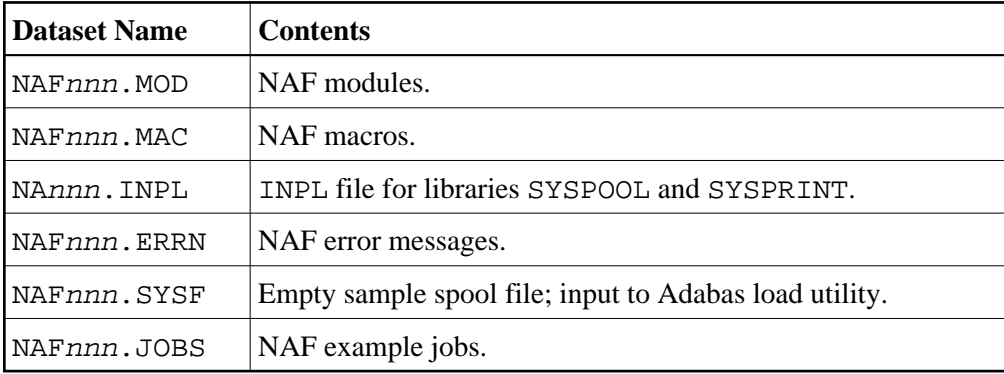

The notation nnn in dataset names represents the version number of the product.

## <span id="page-0-2"></span>**Installation Procedure**

- [Naming Conventions](#page-1-0)
- [Step 1: Load the Spool File](#page-1-1)
- [Step 2 : Create Parameter Module NAFB2P](#page-1-2)
- [Step 3: Assemble the Natural Batch Driver and the Natural Parameter Module for the NAF Server](#page-4-0) [Task \\*](#page-4-0)
- [Step 4: Modify NATPARM](#page-4-1)
- [Step 5: Link the Natural Nucleus](#page-4-2)
- [Step 6: Load the System Programs](#page-4-3)
- [Step 7: Load the Error Messages](#page-5-0)
- [Step 8: Link the Spool Server](#page-5-1)
- [Step 9: Relink Natural Front-End Parts](#page-5-2)
- [Step 10: Natural Advanced Facilities and Natural Security](#page-5-3)
- [Step 11: Start Natural](#page-6-0)
- [Step 12: Create NATSPOOL Environment](#page-6-1)

## <span id="page-1-0"></span>**Naming Conventions**

In the following text, the library name JOBLIB stands for

- the example job library (NAFnnn.JOBS) if you are *not* using SMA or
- the SMA job library (see SMA parameter JOBLIB in SMA Parameter Group BASIC) if you are using SMA.

### <span id="page-1-1"></span>**Step 1: Load the Spool File**

Job I050, Step 0300

When you upgrade from the previous release of Natural Advanced Facilities, skip this step.

When you upgrade from an older release, see the section relating to Natural Advanced Facilities migration in the Natural Release Notes.

Load the NAF spool file contained in NAFnnn. SYSF by using the ADALOD utility. An initial size of one cylinder for this file will be sufficient. The following parameters are mandatory

ISNREUSE=YES

to cause Adabas to reuse the ISN of a deleted record. For the file number  $\leq$  fspool>, you may choose any value.

### <span id="page-1-2"></span>**Step 2 : Create Parameter Module NAFB2P**

Job I055, Step 0300

Assemble the source module ANAFB2P, which is contained in dataset NAFnnn.JOBS. If Natural Security is installed, check the LOGON command to application SYSPRINT.

The following examples illustrate how the parameters may be set.

#### **Example 1 - Installation with Natural Security and two Spool Servers:**

```
DC01 = NAFDCAM1
DC02 = NAFDCAM2
DC03 = NO.
.
.
.
.
DC30 = NONAFERK1 = NAFP1
NAFERK2 = NAFP2
PA01 = 'STACK=(LOGON SYSPRINT, user1, passw; SVPBS201)'
PA02 = 'STACK=(LOGON SYSPRINT,user2,passw;SVPBS201)'
PA03 = 'NO'
.
.
.
.
.
PA30 = 'NO'
```
#### **Example 2 - Installation without Natural Security and one Spool Server:**

```
DC01 = NAFDCAM1DC02 = NO.
.
.
.
.
.
DC30 = NONAFERK1 = NAFP1
NAFERK2 = NAFP2
PA01 = 'STACK=(LOGON SYSPRINT;SVPBS201)'
PA02 = 'NO'.
.
.
.
.
PA30 = 'NO'
```
#### **Note:**

If Natural Security is installed, link the library SYSPRINT to a user which is normally not active in the security environment. Moreover, link SYSPRINT to as many users as there are spool servers (1-9).

The parameters for DCAM connection (DC01 - D30) and for  $P1$ -EVENTING (NAFERK1, NAFERK2) must be different from those used for the same function in any other application for the same CPU.

Described below are the parameters that can be specified in the macro NAFB2P:

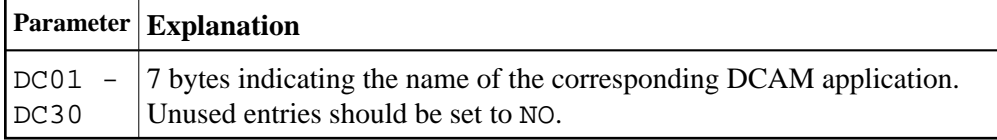

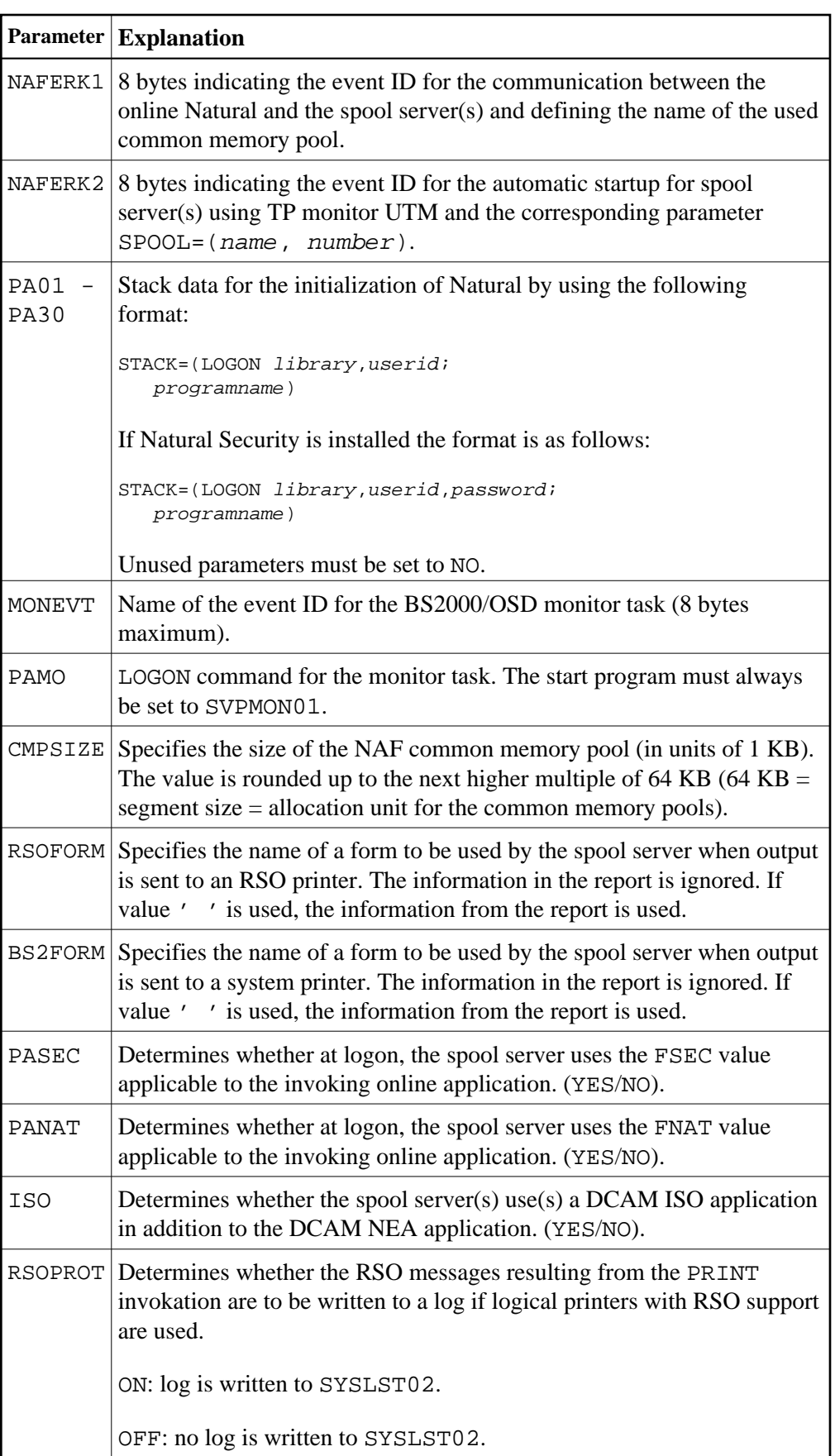

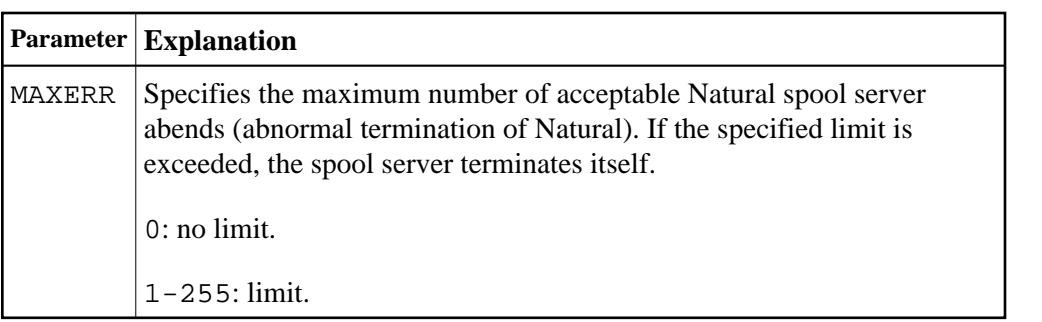

## <span id="page-4-0"></span>**Step 3: Assemble the Natural Batch Driver and the Natural Parameter Module for the NAF Server Task \***

(\*) and also for the Natural Monitor task.

Job I055, Steps 0301 to 0303

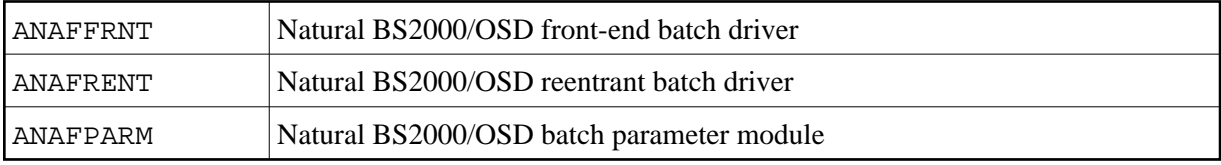

## <span id="page-4-1"></span>**Step 4: Modify NATPARM**

Job I060, Step 0010 and Job I080, Step 0109

Modify the parameters FSPOOL, NTPRINT, NAFUPF and NAFSIZE in NATPARM according to your site requirements. For more information on these parameters, see *Natural Profile Parameters for NATSPOOL*.

Assemble and link the Natural parameter module NATPARM.

## <span id="page-4-2"></span>**Step 5: Link the Natural Nucleus**

Job I060, Step 3802

Add the following INCLUDE statements to the sources LNATSHAR in the ibrary NAFnnn. JOBS:

```
INCLUDE NAFNUC ,NAFnnn.MOD
INCLUDE NAFREENT ,NAFnnn.MOD
INCLUDE NAFB2RSO ,NAFnnn.MOD
INCLUDE NAFSERVR , NAFnnn. MOD
```
## <span id="page-4-3"></span>**Step 6: Load the System Programs**

Job I061, Step 0300

Load the NAF system programs into the Natural system file by using the Natural INPL utility. INPL loads the maintenance programs under the application IDs SYSPOOL and SYSPRINT.

Ensure that INPL finishes with the message:

Natural Advanced Facilities initialized by INPL

If this initialization fails, various problems will be encountered at execution time.

This INPL file contains the source for all maps used in the NAF system.

These maps are provided in source form to enable users to customize the system (for example, to translate the maps from English to another language).

If these maps are modified, ensure that all fields have the same format/length/relative position in the map. Failure to abide by this restriction will result in an invalid system.

#### <span id="page-5-0"></span>**Step 7: Load the Error Messages**

Job I061, Step 0304

Load the NAF error messages file (dataset NAFnnn.ERRN) by using the ERRLODUS program as described in the Natural SYSERR Utility documentation.

#### <span id="page-5-1"></span>**Step 8: Link the Spool Server**

Job I065, Steps 0100, 0110, 0111, 0201

Link source members LNAFSERV, LNAFSEND, LNAFMON and LNAFMEND in the library NAFnnn.JOBS.

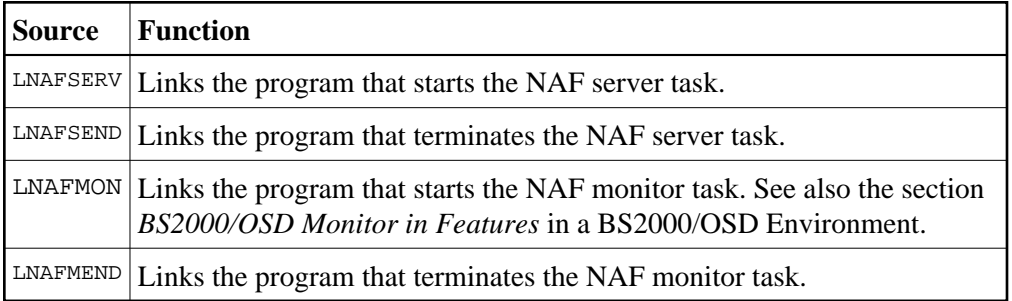

#### <span id="page-5-2"></span>**Step 9: Relink Natural Front-End Parts**

Job I080, Steps 0100, 0200

Add the following INCLUDE statements to the sources LNUTFRNT, LNRTFRNT and/or LNATFRNT in the library JOBLIB:

INCLUDE NAFB2P ,JOBLIB INCLUDE NAFFRONT , NAFnnn. MOD

### <span id="page-5-3"></span>**Step 10: Natural Advanced Facilities and Natural Security**

This step must only be performed, if NAF is being installed in a Natural Security environment.

Define SYSPOOL to Natural Security with startup program MENU.

## <span id="page-6-0"></span>**Step 11: Start Natural**

Start Natural and add the user profile, as defined in the NAFUPF parameter of NATPARM, to the SYSPOOL file by using Function 31.1.

**Note:**

A NAT7201 message is issued at the start of the session indicating that the profile has not yet been added to the SYSPOOL file.

## <span id="page-6-1"></span>**Step 12: Create NATSPOOL Environment**

Job I200, Step 0300

When upgrading from Natural Advanced Facilities Version 4.1, omit this step.

See *Migrating to Natural Advanced Facilities Version 4.2*, *Case 1*, in the Natural *Release Notes*.

When upgrading from a Natural Advanced Facilities version prior to Version 4.1, you must proceed as described in the section *Migrating to Natural Advanced Facilities Version 4.2*, *Case 2*, in the Natural *Release Notes*.